# rustack-esu

Development Team

сент. 07, 2021

## Управление ресурсами

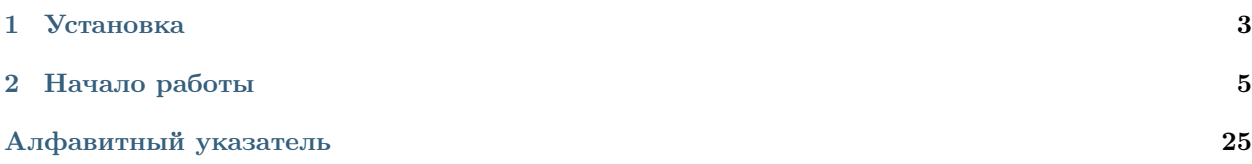

Данная документация описывает использование библиотеки rustack-esu, выполняющей роль высокоуровневой абстракции к REST API облака гиперконвергентного решения РУСТЭК-ЕСУ. Описание методов API можно найти в [отдельной документации.](https://cp.sbcloud.ru/swagger/)

 $\Gamma$ лава  $1$ 

Установка

<span id="page-6-0"></span> $\$  pip install rustack-esu

## Глава 2

Начало работы

<span id="page-8-1"></span><span id="page-8-0"></span>Для взаимодействия с облаком через библиотеку потребуется заранее получить токен доступа. Это можно сделать в панели управления или вызвав соответствующий метод API.

Данный токен необходимо передавать как параметр token в конструкторы объектов и в метод get\_object. Если токен не будет передан, он будет взят из переменной окружения ESU\_API\_TOKEN.

## 2.1 Manager

Позволяет получить списки всех объектов, доступных текущему пользователю.

class esu.Manager(\*args, token: Optional[str] = None, \*\*kwargs)

Параметры token  $(str)$  – Токен для доступа к API. Если не передан, будет использована переменная окружения ESU API TOKEN

### get\_all\_clients()

Возвращает список объектов всех доступных пользователю клиентов. Если текущему пользователю был предоставлен доступ к еще одному клиенту, данный список будет содержать два элемента.

Результат Список объектов [esu.Client](#page-9-0)

Тип результата list

get\_all\_projects()

Возвращает список объектов всех доступных пользователю проектов. Если текущий пользователь имеет несколько проектов или ему предоставили доступ к стороннему проекту, данный список будет содержать их все.

Результат Список объектов [esu.Project](#page-10-0)

Тип результата list

### <span id="page-9-1"></span>get\_all\_vdcs()

Возвращает список объектов всех доступных пользователю ВЦОДов. Если текущий пользователь имеет несколько ВЦОДов или ему был предоставлен доступ к сотронним проектам, данный список будет содержать их все.

Результат Список объектов esu. Vdc

Тип результата list

get\_all\_vms()

Возвращает список объектов всех доступных пользователю виртуальных выделенных серверов. Если текущий пользователь имеет несколько виртуальных серверов или ему был предоставлен доступ к сторонним проектам, данный список будет содержать их все.

Результат Список объектов [esu.Vm](#page-14-0)

Тип результата list

## 2.2 Client

Клиент создается при регистрации пользователя. Пользователям доступен как минимум один клиент или больше в случае, когда пользователю был предоставлен доступ к другому клиенту.

### 2.2.1 Объект «клиент»

<span id="page-9-0"></span>class esu.Client(\*args, token: Optional[str] = None, \*\* kwargs)

### Параметры

- id  $(str) M$ дентификатор
- name  $(str) -$ Имя
- payment\_model  $(str)$  Модель взаиморасчетов. prepay или postpay
- balance  $(float)$  Баланс
- token  $(str)$  Токен для доступа к API. Если не передан, будет использована переменная окружения ESU\_API\_TOKEN

Предупреждение: Объект доступен только для чтения и не может быть создан, изменен или удален.

classmethod get\_object( $id, token = None$ ) Получить объект клиента по его ID

#### Параметры

- id  $(str)$  Идентификатор клиента
- token  $(str)$  Токен для доступа к API. Если не передан, будет использована переменная окружения ESU\_API\_TOKEN

Результат Возвращает объект клиента [esu.Client](#page-9-0)

Тип результата object

<span id="page-10-1"></span>get\_projects() Получить проекты данного клиента.

Результат Список объектов [esu.Project](#page-10-0)

Тип результата list

### 2.2.2 Примеры использования

Получить спиок проектов на определенном клиенте:

```
from esu import Client
client = Client.get_object('d5cd2cdc-b5b0-4d2e-8bc6-ea3f019745f9')
for project in client.get_projects():
   print(f'Проект "{ project.name} "')
```
## 2.3 Project

Объект проекта. Проекты представляют из себя логические сущности, в которые объединены те или иные облачные услуги. Проекты могут создаваться клиентами, а после регистрации всегда существует проект по умолчанию.

### 2.3.1 Объект «проект»

<span id="page-10-0"></span>class esu.Project(\*args, token: Optional[str] = None, \*\* kwargs)

### Параметры

- id  $(str) M$ дентификатор
- name  $(str) -$ Имя
- client  $(objpect)$  Объект класса esu. Client. Клиент, к которому относится проект
- token  $(str)$  Токен для доступа к API. Если не передан, будет использована переменная окружения ESU\_API\_TOKEN

Примечание: Поля name и client необходимы для создания.

Поле name может быть изменено для существующего объекта.

classmethod  $get\_object(id, token=None)$ Получить объект проекта по его ID

### Параметры

- id  $(str) M_{\text{A}}$ ентификатор проекта
- token  $(str)$  Токен для доступа к API. Если не передан, будет использована переменная окружения ESU\_API\_TOKEN

Результат Возвращает объект проекта [esu.Project](#page-10-0)

Тип результата object

### <span id="page-11-0"></span>create()

Создать объект

Исключение ObjectAlreadyHasId – Если производится попытка создать объект, который уже существует

### save()

Сохранить изменения

Исключение ObjectHasNoId – Если производится попытка сохранить несуществующий объект

### destroy()

Удалить объект

Исключение ObjectHasNoId – Когда производится попытка удалить несуществующий объект

#### get\_vdcs()

Получить ВЦОДы в данном проекте. Вернет список объектов [esu.Vdc](#page-12-0) .

Результат Список объектов [esu.Vdc](#page-12-0)

Тип результата list

### 2.3.2 Примеры использования

Создать проект на определенном клиенте:

```
from esu import Client, Project
client = Client.get_object('d5cd2cdc-b5b0-4d2e-8bc6-ea3f019745f9')
project = Project(client=client, name='Новый проект')
project.create()
```
Переименовать первый проект на клиенте:

```
from esu import Client, Project
client = Client.get_object('d5cd2cdc-b5b0-4d2e-8bc6-ea3f019745f9')
project = client.get_projects()[0]
project.name = 'Новое имя проекта'
project.save()
```
## 2.4 Vdc

Объект виртуального центра обработки данных (ВЦОД). ВЦОДы включают в себя ИТинфраструктуру, вычислительные ресурсы и ресурсы для хранения информации.

При создании ВЦОД автоматически создаются сеть [esu.Network](#page-22-0) и маршрутизатор [esu.Router](#page-24-0) , которые не могут быть удалены.

Поддерживается два типа гипервизора: VMware vSphere ESXi и OpenStack KVM.

### <span id="page-12-2"></span>2.4.1 Объект «ВЦОД»

<span id="page-12-0"></span>class esu.Vdc(\*args, token: Optional[str] = None, \*\* kwargs)

#### Параметры

- id  $(str)$  Идентификатор ВЦОД
- name  $(str)$  Имя ВЦОД
- hypervisor\_type  $(str)$  Тип гипервизора. vmware или kvm
- project  $(objpect)$  Объект класса *esu. Project* . Проект, к которому относится данный ВЦОД
- token  $(str)$  Токен для доступа к API. Если не передан, будет использована переменная окружения ESU API TOKEN

Примечание: Поля name, hypervisor\_type и project необходимы для создания.

Поле name может быть изменено для существующего объекта.

classmethod get\_object( $id, token = None$ ) Получить объект ВЦОД по его ID

#### Параметры

- id  $(str)$  Идентификатор ВЦОД
- token  $(str)$  Токен для доступа к API. Если не передан, будет использована переменная окружения ESU\_API\_TOKEN

Результат Возвращает объект ВЦОД esu. Vdc

Тип результата object

### create()

Создать объект

Исключение ObjectAlreadyHasId – Если производится попытка создать объект, который уже существует

### save()

Сохранить изменения

Исключение ObjectHasNoId – Если производится попытка сохранить несуществующий объект

### destroy()

Удалить объект

Исключение ObjectHasNoId – Когда производится попытка удалить несуществующий объект

### <span id="page-12-1"></span>get\_vms()

Получить список виртуальных машин, доступных в рамках данного ВЦОД.

Результат Список объектов [esu.Vm](#page-14-0)

Тип результата list

#### <span id="page-13-2"></span>get\_templates()

Получить список шаблонов ОС для создания виртуальных машин, доступных в данном ВЦ-ОДе.

Результат Список объектов esu. Template

### Тип результата list

### <span id="page-13-0"></span>get\_storage\_profiles()

Получить список профилей хранения, которые используются при добавлении дисков, доступных в данном ВЦОДе.

Результат Список объектов [esu.StorageProfile](#page-21-0)

#### Тип результата list

#### <span id="page-13-1"></span>get\_firewall\_templates()

Получить список шаблонов брандмауэра, доступных в данном ВЦОДе.

Результат Список объектов [esu.FirewallTemplate](#page-27-0)

#### Тип результата list

#### get\_networks()

Получить список сетей, которые существуют в рамках данного ВЦОД.

Результат Список объектов esu. Network

### Тип результата list

#### get\_routers()

Получить список маршрутизаторов, которые доступны в рамках данного ВЦОД.

Результат Список объектов [esu.Router](#page-24-0)

#### Тип результата list

### get\_ports()

Получить список подключений, которые существуют в данном ВЦОДе.

Результат Список объектов [esu.Port](#page-26-0)

Тип результата list

### get\_disks()

Получить список дисков, которые существуют в данном ВЦОДе.

Результат Список объектов esu. Disk

#### Тип результата list

### create\_vm(name, template, password)

Быстрый способ создать виртуальный сервер в сети по-умолчанию и с настройками поумолчанию.

### Параметры

- name  $(str)$  Название нового виртуального сервера
- template  $(str)$  Название шаблона системы
- password  $(str)$  Пароль, который будет установлен на сервер

### <span id="page-14-2"></span>2.4.2 Примеры использования

Создание нового ВЦОД VMware в первом доступном пользователю проекте:

```
from esu import Manager, Vdc
project = Manager().get_all\_projects()vdc = Vdc(name='Новый ВЦОД', hypervisor_type='vmware', project=project)
vdc.create()
```
<span id="page-14-1"></span>Вывести на экран список доступных в определенном ВЦОДе шаблонов операционных систем:

```
from esu import Manager, Vdc
project = Manager().get_all_projects()[0]
vdc = Vdc.get_object('e5d9a192-c5da-485a-b134-1b14ec9c57d9')
for template in vdc.get_templates():
   print(template.name)
```
## $2.5$  Vm

Виртуальный (выделенный) сервер эмулирует работу отдельного физического сервера. Сервер может быть создан с операционной системой семейства Linux или Windows, может иметь несколько сетевых подключений и дисков.

### 2.5.1 Объект «виртуальный сервер»

<span id="page-14-0"></span>class esu. Vm(\*args, token: Optional/str] = None, \*\* kwargs)

### Параметры

- id  $(str) M$ дентификатор
- name  $(str) M$ <sub>M</sub> $s$
- description  $(str)$  Описание. Любой произвольный пользовательский текст
- сри  $(int)$  Количество ядер
- ram  $(int)$  Количество ОЗУ в ГБ
- power  $(boo1)$  Текущее состояние питания. Включен или выключен
- vdc  $(objpect)$  Объект класса esu. Vdc. ВЦОД, к которому относится данный виртуальный сервер
- template  $(object)$  Объект класса *esu. Template*. Шаблон операционной системы
- metadata  $(list)$  Список объектов класса *esu. VmMetadata.* Список полей, необходимых для создания виртуального выделенного сервера. Например, пароль или имя пользователя.
- ports  $(list)$  Список объектов класса *esu.Port*. Список сетей, к которым подключен данный виртуальный сервер
- <span id="page-15-1"></span>• disks  $(list)$  – Список объектов класса *[esu.Disk](#page-19-0).* Список дисков, подключенных к данному виртуальному серверу
- floating  $(object)$  Объект класса *[esu.Port](#page-26-0)* . Порт подключения виртаульаного выделенного сервера к внешней сети. Если None, сервер не имеет подключения к внешней сети.
- token  $(str)$  Токен для доступа к API. Если не передан, будет использована переменная окружения ESU API TOKEN

Примечание: Поля name, cpu, ram, template, ports, disks и vdc необходимы для создания.

Поля metadata, description и floating опциональны при создании.

Поля name, description, cpu, ram, floating могут быть изменены для существующего объекта.

#### classmethod  $get\_object(id, token=None)$

Получить объект виртуального сервера по его ID

#### Параметры

- id  $(str)$  Идентификатор виртуального сервера
- token  $(str)$  Токен для доступа к API. Если не передан, будет использована переменная окружения ESU API TOKEN

Результат Возвращает объект виртуального сервера [esu.Vm](#page-14-0)

Тип результата object

#### create()

Создать объект

Исключение ObjectAlreadyHasId – Если производится попытка создать объект, который уже существует

### save()

Сохранить изменения

#### destroy()

Удалить объект

Исключение ObjectHasNoId – Когда производится попытка удалить несуществующий объект

### power\_on()

Включить виртуальный сервер

### power\_off()

Выключить виртуальный сервер

### reboot()

Перезагрузить виртуальный сервер

#### <span id="page-15-0"></span> $add\_disk(disk)$

Создать и присоединить к виртуальному серверу новый диск

Параметры disk  $(object) - Obsert \mu cka \text{ } esu \text{ }. Disk$ 

### ${\texttt{attack}}(disk)$

Присоединить существующий во ВЦОДе диск к виртуальному серверу

Параметры disk  $(object) - Obsert \text{ диска } esu \text{. } Disk$ 

<span id="page-16-1"></span> $\texttt{detach\_disk}(disk)$ Отсоединить диск от виртуального сервера

Параметры disk  $(object)$  – Объект диска esu. Disk

 $add\_port(port)$ 

Добавить подключение

Параметры port  $(object)$  – Новый объект esu. Port

 $remove\_port(port)$ 

Удалить подключение

**Параметры** port  $(object)$  – Существующий объект esu. Port

get\_vnc\_url()

Получить ссылку на VNC для открытия консоли управления сервером

Результат Адрес VNC консоли

Тип результата str

### 2.5.2 Примеры использования

<span id="page-16-0"></span>Создать виртуальный сервер на базе ОС Ubuntu 18:

```
from requests import HTTPError
from esu import Manager, VmMetadata, Port, Disk, Vm
vdc = Manager().get_all_vdcs()[0] # Первый доступный пользователю ВЦОД
network = next(n for n in vdc.get_networks() if n.is_default) # Cemb no ynoAvanum
template = next(v for v in vdc.get_templates() if 'Ubuntu 18' in v.name) # \text{M}a\deltaAOH OC
storage_profile = vdc.get_storage_profiles()[0] # Первый доступный профиль хранения
firewall_template = next(f for f in vdc.get_firewall_templates() if f.name == 'IIo-
\rightarrowумолчанию') # Разрешить исходящие подключения
password = 'nv9fH4n$11' # Пароль для виртуального сервера
metadata = \Boxfor field in template.get_fields():
   value = field.defaultif field.system_alias == 'password':
        value = passwordmetadata.append(VmMetadata(field=field, value=value))
port = Port(network=network, fw_templates=[firewall_template])
disk = Disk(name='Cистемный диск', size=15, storage_profile=storage_profile)
vm = Vm (name='Новый сервер', cpu=2, ram=2, vdc=vdc, template=template,
        metadata=metadata, ports=[port], disks=[disk])
try:
   vm. create()except HTTPError as ex:
   api\_answer = ex.\nresponse.json()print(f'Error has happend: {api_answer}')
```
Назначить случайный плавающий IP адрес на существующий виртуальный сервер:

```
from esu import Vm, Port
vm = Vm.get_object('954fd467-fd9a-4ce7-b4df-1e81e557bce9')
vm.floating = Port()vm.save()
```
## 2.6 Template

Шаблон (операционной) системы. Используется при создании вируальных серверов. Для получения всех доступных во ВЦОДе шаблонов используется метод esu. Vdc. qet\_templates().

### 2.6.1 Объект «шаблон системы»

<span id="page-17-0"></span>class esu.Template(\*args, token: Optional[str] = None, \*\*kwargs)

### Параметры

- id  $(str) M$ дентификатор шаблона
- name  $(str) -$ Имя шаблона
- min\_cpu  $(int)$  Минимальное количество ядер, необходимое для развертывания этого шаблона
- min\_ram  $(int)$  Минимальное количество RAM, необходимое для развертывания этого шаблона
- min\_hdd  $(int)$  Минимальный размер первого диска, необходимого для развертывания этого шаблона

Предупреждение: Объект доступен только для чтения и не может быть создан, изменен или удален.

classmethod  $get\_object(id, token=None)$ Получить объект шаблона по его ID

#### Параметры

- id  $(str)$  Идентификатор шаблона
- token  $(str)$  Токен для доступа к API. Если не передан, будет использована переменная окружения ESU\_API\_TOKEN

Результат Возвращает объект шаблона [esu.Template](#page-17-0)

Тип результата object

### <span id="page-17-1"></span>get\_fields()

Получить список полей шаблона ОС.

Результат Список объектов [esu.TemplateField](#page-18-0)

Тип результата list

### <span id="page-18-1"></span>2.6.2 Примеры использования

См. примеры [здесь](#page-14-1) и [здесь](#page-16-0)

## 2.7 TemplateField

Каждый шаблон системы [esu.Template](#page-17-0) содержит список полей шаблона. Он может быть получен с помощью метода [esu.Template.get\\_fields\(\)](#page-17-1) .

Поля специфичны для каждого из шаблонов и являются входными данными, необходимыми для его успешного развертывания в виртуальный сервер.

### 2.7.1 Объект «поле шаблона»

<span id="page-18-0"></span>class esu.TemplateField(\*args, token: Optional/str] = None, \*\* kwargs)

### Параметры

- id  $(str) M$ дентификатор поля шаблона
- name  $(str)$  Имя поля шаблона
- default  $(str)$  Значение по умолчанию
- type  $(str)$  Тип
- required  $(boolean) O6$ язательное
- position  $(int)$   $\Pi$ орядок
- system\_alias  $(str)$  Системный идентификатор

Предупреждение: Объект доступен только для чтения и не может быть создан, изменен или удален.

### 2.7.2 Примеры использования

См. пример [здесь](#page-16-0)

## 2.8 VmMetadata

Объект используется при создании и редактировании виртуальных серверов [esu.Vm](#page-14-0)

Объект не может быть создан или удален как самостоятельная сущность. Следует управлять списком объектов через свойство класса metadata у объекта [esu.Vm](#page-14-0) .

### <span id="page-19-2"></span>2.8.1 Объект «поле метадаты»

<span id="page-19-1"></span>class esu.VmMetadata(\*args, token: Optional $|str| = None, **kwargs$ )

### Параметры

- id  $(str)$  Идентификатор
- field  $(object)$  Объект esu. TemplateField
- value  $(str)$  Значение

### 2.8.2 Примеры использования

См. пример [здесь](#page-16-0)

## 2.9 Disk

Диск является сущностью для хранения информации. Диск нельзя создать отдельно от виртуального сервера. Чтобы создать диск, следует использовать метод [esu.Vm.add\\_disk\(\)](#page-15-0) у уже существующего сервера.

В то же время, уже созданный диск может быть от него отключен и подключен позднее к другому виртуальному серверу или удален.

Можно изменять размер существующего диска в сторону увеличения.

### 2.9.1 Объект «диск»

<span id="page-19-0"></span>class esu.Disk(\*args, token: Optional[str] = None, \*\* kwargs)

### Параметры

- id  $(str)$  Идентификатор диска
- name  $(str)$  Имя диска
- size  $(int)$  Размер диска (ГБ)
- scsi  $(str)$  Порт, к которому подключен диск
- vm  $(object)$  Объект виртуального сервера esu. Vm
- storage\_profile  $(object)$  Объект esu. StorageProfile

Примечание: Поля name, size, storage\_profile могут быть изменены для существующего объекта.

Предупреждение: storage\_profile можно изменить только для дисков в сегменте VMware когда диск подключен к виртуальному серверу.

<span id="page-20-0"></span>classmethod get\_object( $id, token=None)$ Получить объект диска по его ID

### Параметры

- id  $(str)$  Идентификатор диска
- token  $(str)$  Токен для доступа к API. Если не передан, будет использована переменная окружения ESU\_API\_TOKEN

Результат Возвращает объект диска esu. Disk

Тип результата object

save()

Сохранить изменения

Исключение ObjectHasNoId – Если производится попытка сохранить несуществующий объект

destroy()

Удалить объект

Исключение ObjectHasNoId – Когда производится попытка удалить несуществующий объект

### 2.9.2 Примеры использования

Добавить диск типа SATA к уже существующему виртуальному серверу:

```
from esu import Vm, Disk
vm = Vm.get_object('954fd467-fd9a-4ce7-b4df-1e81e557bce9')
storage_profile = next(p for p in vm.vdc.get_storage_profiles() \
   if p.name == 'SATA')disk = Disk(name='Дополнительный диск', size=30,
            storage_profile=storage_profile)
```
vm.add\_disk(disk)

Увеличить диск виртуального сервера:

```
from esu import Vm
vm = Vm.get_object('954fd467-fd9a-4ce7-b4df-1e81e557bce9')
disk = vm.disks[0]disk.size += 5disk.save()
```
## <span id="page-21-1"></span>2.10 StorageProfile

Объект профиля хранения. Используется при создании дисков вируальных серверов. Метод esu. Vdc.  $get\_storage\_profiles()$  позволяет получить все профили хранения, доступные в определенном ВЦ-ОДе.

### 2.10.1 Объект «профиль хранения»

<span id="page-21-0"></span>class esu.StorageProfile(\*args, token: Optional[str] = None, \*\* kwargs)

### Параметры

- id  $(str)$  Идентификатор профиля хранения
- name  $(str)$  Имя профиля хранения

Предупреждение: Объект доступен только для чтения и не может быть создан, изменен или удален.

classmethod get\_object( $id, token = None$ )

Получить объект профиля хранения по его ID

### Параметры

- id  $(str)$  Идентификатор профиля хранения
- token  $(str)$  Токен для доступа к API. Если не передан, будет использована переменная окружения ESU API TOKEN

Результат Возвращает объект профиля хранения esu. StorageProfile

Тип результата object

### 2.10.2 Примеры использования

См. пример [здесь](#page-16-0)

### 2.11 Network

Приватная сеть обеспечивает обмен данными между различными вычислительными устройствами во ВЦОДе. К примеру, виртуальные машинамы и маршрутизаторы соединяются сетью. Для правильного функционирования сети, необходимо создать как минимум одну подсеть esu. Subnet внутри.

При создании [esu.Vdc](#page-12-0) автоматически создается сеть по умолчанию, которую нельзя удалить.

### <span id="page-22-3"></span>2.11.1 Объект «сеть»

<span id="page-22-0"></span>class esu.Network(\*args, token: Optional[str] = None, \*\* kwargs)

#### Параметры

- id  $(str)$  Идентификатор сети
- name  $(str) -$ Имя сети
- vdc  $(objject)$  Объект класса *esu. Vdc*. ВЦОД, к которому относится сеть
- is\_default  $(bool)$  True для сети по умолчанию
- subnets  $(object)$  Список объектов класса esu. Subnet

Примечание: Поля name и vdc необходимы для создания.

Поле subnets опционально при создании.

Поле name может быть изменено для существующего объекта.

classmethod get\_object( $id, token=None)$ Получить объект сети по его ID

#### Параметры

- id  $(str)$  Идентификатор сети
- token  $(str)$  Токен для доступа к API. Если не передан, будет использована переменная окружения ESU\_API\_TOKEN

Результат Возвращает объект сети esu. Network

Тип результата object

### create()

Создать объект

Исключение ObjectAlreadyHasId – Если производится попытка создать объект, который уже существует

### save()

Сохранить изменения

Исключение ObjectHasNoId – Если производится попытка сохранить несуществующий объект

### destroy()

Удалить объект

Исключение ObjectHasNoId – Когда производится попытка удалить несуществующий объект

```
add_subnet(subnet)
```
Добавить подсеть

Параметры subnet  $(object)$  – Объект подсети esu. Subnet

<span id="page-22-2"></span>remove\_subnet(subnet)

Удалить подсеть

Параметры subnet  $(object)$  – Объект подсети esu. Subnet

### <span id="page-23-1"></span>2.11.2 Примеры использования

Переименование сети по-умолчанию:

```
from esu import Network, Subnet
\texttt{vdc} = \texttt{Vdc.get\_object}('e5d9a192-c5da-485a-b134-1b14ec9c57d9')network = next(n for n in vdc.get_networks() if n.is_default)
network.name = 'TABHAA CFT'network.save()
```
## 2.12 Subnet

Подсеть позволяет задать диапазоны IP-адресов, доступные для использования устройствами, подключенными к определенной сети.

Подсеть не может быть создана или удалена как самостоятельная сущность. Следует использовать методы esu. Network. add\_subnet () и esu. Network. remove\_subnet () у уже существующей сети.

### 2.12.1 Объект «подсеть»

<span id="page-23-0"></span>class esu. Subnet (\*args, token: Optional/str] = None, \*\* kwargs)

### Параметры

- id  $(str)$  Идентификатор
- $\bullet$  cidr  $(str)$  CIDR
- gateway  $(str)$  Agpec шлюза
- start\_ip  $(str)$  Начальный адрес для DHCP
- end\_ip  $(str)$  Конечный адрес для DHCP
- enable\_dhcp  $(boo1)$  Включить или выключить DHCP

### 2.12.2 Примеры использования

Создание сети с Subnet:

```
from esu import Network, Subnet
subnet = Subnet(cidr='10.22.23.0/24', gateway='10.22.23.1',
                start_ip='10.22.23.2', end_ip='10.22.23.254',
                enable_dhcp=True)
network = Network(vdc=vdc, name='Network 1', subnets=[subnet])
network.create()
```
Добавление Subnet к уже существующей сети:

```
from esu import Network, Subnet
network = Network.get_object('b9e6df93-0d04-4dac-a3c1-1a8539b8e445')
subnet = Subnet(cidr='10.22.23.0/24', gateway='10.22.23.1',
                start_ip='10.22.23.2', end_ip='10.22.23.254',
                enable_dhcp=True)
```
network.add\_subnet(subnet)

## 2.13 Router

Маршрутизаторы управляют связностью приватных сетей с интернетом. Маршрутизатор может иметь собственный публичный адрес, тогда все виртуальные машины будут выходить в Интернет через этот IP-адрес, если на них не назначен собственный плавающий IP.

### 2.13.1 Объект «маршрутизатор»

<span id="page-24-0"></span>class esu. Router (\*args, token: Optional/str] = None, \*\* kwargs)

### Параметры

- id  $(str)$  Идентификатор
- name  $(str) M$ <sub>M</sub> $s$
- vdc  $(object)$   $BIOA, \kappa$  которому относится маршрутизатор *esu. Vdc*
- is\_default  $(boo1)$  True для маршрутизатора по умолчанию
- floating  $(object)$   $Hopr$  подключения к внешней сети esu. Port
- ports  $(list)$  Список подключений маршрутизатора

Примечание: Поля name, ports и vdc необходимы для создания.

Поле floating опционально при создании.

Поля name и floating могут быть изменены для существующего объекта.

classmethod  $get\_object(id, token=None)$ Получить объект маршрутизатора по его ID

### Параметры

- id  $(str)$  Идентификатор маршрутизатора
- token  $(str)$  Токен для доступа к API. Если не передан, будет использована переменная окружения ESU API TOKEN

Результат Возвращает объект маршрутизатора esu. Router

Тип результата object

 $create()$ 

Создать объект

Исключение ObjectAlreadyHasId – Если производится попытка создать объект, который уже существует

#### <span id="page-25-0"></span>save()

Сохранить изменения

Исключение ObjectHasNoId – Если производится попытка сохранить несуществующий объект

#### destroy()

Удалить объект

Исключение ObjectHasNoId – Когда производится попытка удалить несуществующий объект

add\_port(port)

Добавить подключение

Параметры port  $(object)$  – Новый объект esu. Port

```
remove_port(port)
```
Удалить подключение

**Параметры** port  $(object)$  – Существующий объект esu. Port

### 2.13.2 Примеры использования

Создать новый маршрутизатор и подключить его к первой сети во ВЦОДе:

```
from esu import Vdc, Port, Router
vdc = Vdc.get_object('e5d9a192-c5da-485a-b134-1b14ec9c57d9')
network = vdc.get</u>-\networks() [0]port = Port(network=network)
router = Router(vdc=vdc, name='Новый маршрутизатор', ports=[port])
router.create()
```
Подключить определенный маршрутизатор к существующей сети:

from esu import Router, Network, Port

router = Router.get\_object('58385696-32c6-4a5c-bafe-895815eedf04') network = Network.get\_object('b9e6df93-0d04-4dac-a3c1-1a8539b8e445') router.add\_port(Port(network=network))

### 2.14 Port

Порт сетевого подключения во ВЦОДе. Используется при подключении виртуальных серверов [esu.Vm](#page-14-0) и маршрутизаторов  $esu$ . Router к сети, а также для подключения публичных IP-адресов к ним.

Если порт используется для подключения виртуального сервера к сети ВЦОД, доступно изменение списка активных шаблонов брандмауэра [esu.FirewallTemplate](#page-27-0) .

### <span id="page-26-1"></span>2.14.1 Объект «порт»

<span id="page-26-0"></span>class esu. Port (\*args, token: Optional/str] = None, \*\* kwargs)

### Параметры

- id  $(str)$  Идентификатор порта
- ip\_address  $(str) IP$  agpec
- type  $(str)$  Tum
- $\bullet$  fw\_templates  $(list)$  -Включенные шаблоны брандмауэра esu. FirewallTemplate
- $\bullet$  network  $(object)$  Cerb esu. Network

Примечание: Поле network необходимо для создания в качестве подключения к приватной сети ВЦОД.

Поля ip\_address и fw\_templates опцональны при создании подключения к приватной сети ВЦ-ОД

Поля ip\_address и fw\_templates могут быть изменены для существующего объекта

При создании подключения плавающего IP обязательных полей нет

classmethod get\_object(id, token=None) Получить объект порта по его ID

#### Параметры

- id  $(str)$  Идентификатор порта
- token  $(str)$  Токен для доступа к API. Если не передан, будет использована переменная окружения ESU API TOKEN

Результат Возвращает объект порта esu. Port

Тип результата object

### $save()$

Сохранить изменения

Исключение ObjectHasNoId - Если производится попытка сохранить несуществуюший объект

### 2.14.2 Примеры использования

См. пример здесь

## <span id="page-27-1"></span>2.15 FirewallTemplate

Шаблона брандмауэра. Метод [esu.Vdc.get\\_firewall\\_templates\(\)](#page-13-1) позволяет получить все шаблоны брандмауэра, доступные в определенном ВЦОДе.

### 2.15.1 Объект «шаблон брандмауэра»

<span id="page-27-0"></span>class esu.FirewallTemplate(\*args, token: Optional[str] = None, \*\* kwargs)

### Параметры

- id  $(str) M$ дентификатор шаблона брандмауэра
- name  $(str)$  Имя шаблона брандмауэра

Предупреждение: Объект доступен только для чтения и не может быть создан, изменен или удален.

classmethod get\_object( $id, token=None)$ 

Получить объект шаблона брандмауэра по его ID

### Параметры

- id  $(str)$  Идентификатор шаблона брандмауэра
- token  $(str)$  Токен для доступа к API. Если не передан, будет использована переменная окружения ESU\_API\_TOKEN

Результат Возвращает объект шаблона брандмауэра [esu.FirewallTemplate](#page-27-0)

Тип результата object

### 2.15.2 Примеры использования

См. пример [здесь](#page-16-0)

### Алфавитный указатель

### <span id="page-28-0"></span>A

add\_disk() ( $\mu$ emod esu. $Vm$ ), [12](#page-15-1)  $add\_port()$  (*Memod esu.Router*), [22](#page-25-0) add\_port() ( $\text{Memo}\partial \text{ esu.} Vm$ ), [13](#page-16-1) add\_subnet()  $(\text{Memo} \partial \text{ esu.} Network), 19$  $(\text{Memo} \partial \text{ esu.} Network), 19$  ${\texttt{attack}}()$  (*Memod esu. Vm*), [12](#page-15-1)

## C

Client (класс в  $esu$ ), [6](#page-9-1) create() ( $\mu$ emod esu.Network), [19](#page-22-3) create() (метод esu.Project), [8](#page-11-0) create() (метод esu.Router ), [21](#page-24-1) create() (метод esu.  $Vdc$ ), [9](#page-12-2) create() (метод esu.  $Vm$ ), [12](#page-15-1) create\_vm() ( $\mu$ emod esu. Vdc), [10](#page-13-2)

## D

destroy() ( $\text{Memo}$ desu. $\text{Disk}$ ), [17](#page-20-0)  $destroy()$  (*Memod esu.Network*), [19](#page-22-3) destroy() (метод esu.Project), [8](#page-11-0)  $destroy()$  (*Memod esu.Router*), [22](#page-25-0) destroy() (метод esu.  $Vdc$ ), [9](#page-12-2) destroy() (метод esu.  $Vm$ ), [12](#page-15-1) detach\_disk() ( $m$ emod esu.  $Vm$ ), [12](#page-15-1) Disk (класс в  $esu$ ), [16](#page-19-2)

## F

FirewallTemplate ( $\kappa$ *nacc*  $\epsilon$  *esu*), [24](#page-27-1)

## G

get\_all\_clients() (метод esu.Manager ), [5](#page-8-1) get\_all\_projects() (метод esu.Manager ), [5](#page-8-1) get\_all\_vdcs() (метод esu.Manager ), [5](#page-8-1)  $get\_all\_vms()$  (*Memod esu.Manager*), [6](#page-9-1)  $get\_disks()$  (*Memod esu. Vdc*), [10](#page-13-2) get\_fields() (метод esu.Template), [14](#page-17-2)  $get\_firewall\_templates()$  (*Memod esu. Vdc*), [10](#page-13-2)  $get_{networks()$  ( $memod$  esu.  $Vdc$ ), [10](#page-13-2) get\_object() (метод класса esu.Client), [6](#page-9-1)

 $get\_object()$  (метод класса esu. Disk), [16](#page-19-2)  $get\_object()$  (*Memod*  $\kappa \text{uacca}$ esu.FirewallTemplate), [24](#page-27-1) get\_object() (метод класса esu.Network ), [19](#page-22-3) get\_object() (метод класса esu.Port), [23](#page-26-1) get\_object() (метод класса esu.Project), [7](#page-10-1)  $get\_object()$  (метод класса esu.Router), [21](#page-24-1) get\_object() (метод класса esu.StorageProfile), [18](#page-21-1) get\_object() (метод класса esu.Template), [14](#page-17-2) get\_object() (метод класса esu.Vdc), [9](#page-12-2)  $get\_object()$  (метод класса esu.  $Vm$ ), [12](#page-15-1)  $get\_ports()$  (*Memod esu. Vdc*), [10](#page-13-2) get\_projects() ( $\mu$ emod esu.Client), [6](#page-9-1)  $get_routers()$  (*Memod esu. Vdc*), [10](#page-13-2)  $get\_storage\_profiles()$  (*Memod esu. Vdc*), [10](#page-13-2) get\_templates() (метод esu.Vdc), [9](#page-12-2) get\_vdcs() (метод esu.Project), [8](#page-11-0)  $get\_vms()$  (*Memod esu. Vdc*), [9](#page-12-2)  $get\_vnc\_url()$  (*Memod esu. Vm*), [13](#page-16-1)

## M

Manager (класс в  $esu$ ), [5](#page-8-1)

## N

Network  $(\kappa \nabla \cos \theta \cos \theta), 19$  $(\kappa \nabla \cos \theta \cos \theta), 19$ 

## P

Port  $(\kappa \text{arcc } \epsilon \text{ } \epsilon \text{su})$ , [23](#page-26-1) power\_off() ( $\mu$ emod esu.Vm), [12](#page-15-1) power\_on() ( $\text{Memod}$  esu.  $Vm$ ), [12](#page-15-1) Project  $(\kappa \nabla \cos \theta)$ , [7](#page-10-1)

## R

reboot() (метод esu.  $Vm$ ), [12](#page-15-1) remove\_port() ( $\mu$ emod esu.Router), [22](#page-25-0) remove\_port() ( $\text{Memo}\partial \text{ esu.} Vm$ ), [13](#page-16-1) remove\_subnet() ( $\text{Memo}$  esu.Network), [19](#page-22-3) Router (класс в esu), [21](#page-24-1)

## S

save() (метод esu.Disk),  $17$ save() ( $\mu$ emod esu.Network), [19](#page-22-3) save() (метод esu.Port), [23](#page-26-1) save() (метод esu.Project), [8](#page-11-0) save() ( $\text{Memo}$ d esu.Router), [22](#page-25-0) save() ( $\mu$ emod esu. Vdc), [9](#page-12-2) save() ( $\text{Memo}$ d esu.  $Vm$ ), [12](#page-15-1) StorageProfile (класс в esu), [18](#page-21-1) Subnet (класс в  $esu$ ), [20](#page-23-1)

## T

Template (класс в  $esu$ ), [14](#page-17-2) TemplateField (класс в esu), [15](#page-18-1)

### $\vee$

Vdc (класс в esu), [9](#page-12-2) Vm  $(\kappa \text{arcc } \text{e } \text{e } \text{su}), 11$  $(\kappa \text{arcc } \text{e } \text{e } \text{su}), 11$ VmMetadata ( $\kappa$ *nacc*  $\epsilon$  *esu*), [16](#page-19-2)